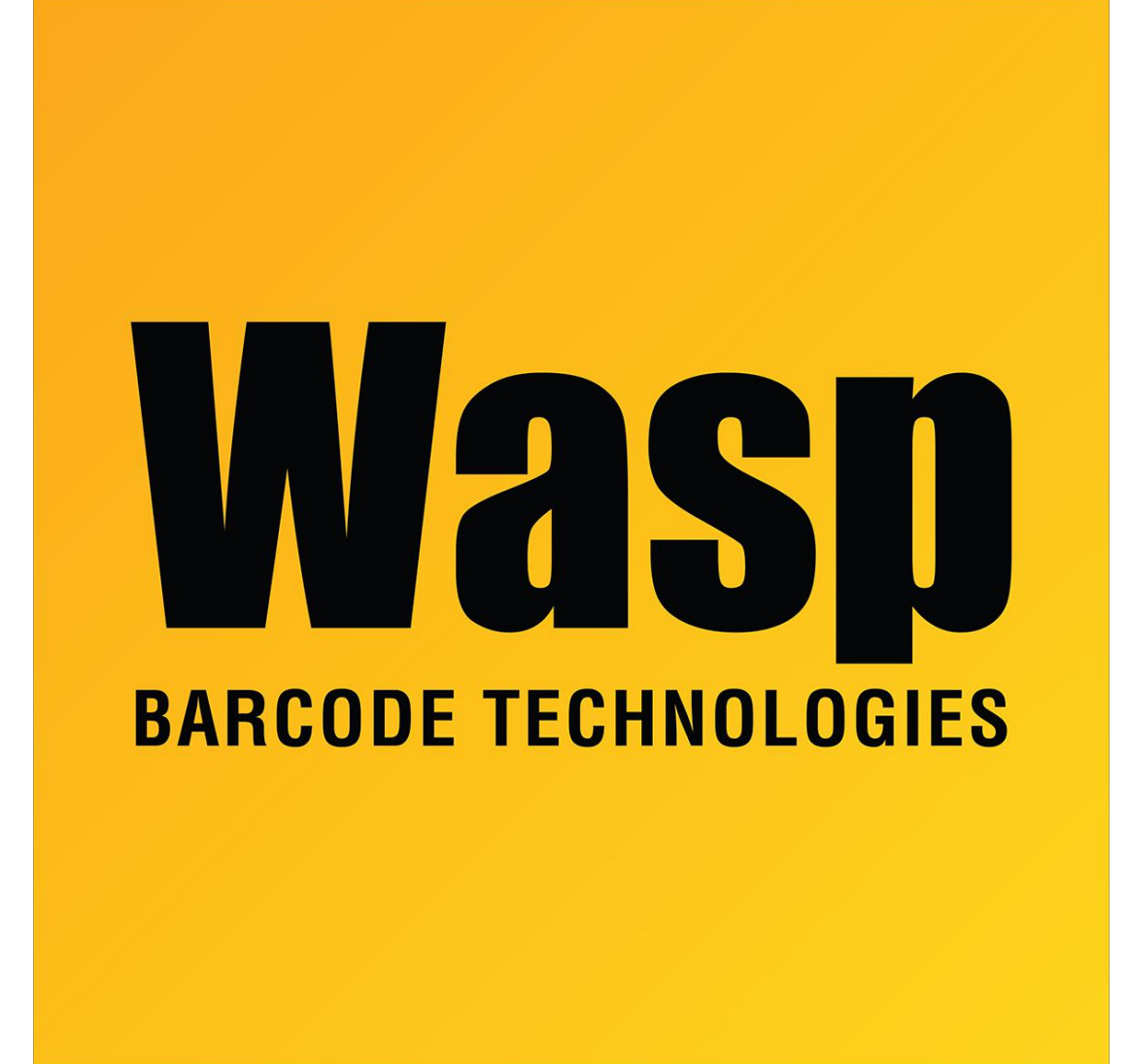

[Portal](https://support.waspbarcode.com/) > [Knowledgebase](https://support.waspbarcode.com/kb) > [Discontinued Products](https://support.waspbarcode.com/kb/discontinued-products) > [Fontware - The toolbar does not show](https://support.waspbarcode.com/kb/articles/fontware-the-toolbar-does-not-show-up-in-word-and-the-security-settings-were-set-to-low-at-the) [up in Word and the security settings were set to low at the time of installation](https://support.waspbarcode.com/kb/articles/fontware-the-toolbar-does-not-show-up-in-word-and-the-security-settings-were-set-to-low-at-the)

## Fontware - The toolbar does not show up in Word and the security settings were set to low at the time of installation Scott Leonard - 2017-04-10 - in [Discontinued Products](https://support.waspbarcode.com/kb/discontinued-products)

In the templates and add-ins section, make sure the wbcawd.dot is checked.

Fontware v5